## Capítulo 2 (Evitar obstáculos con mBot2)

Como en el capítulo anterior vamos a trabajar con CyberPi, y le vamos a agregar las extensiones:

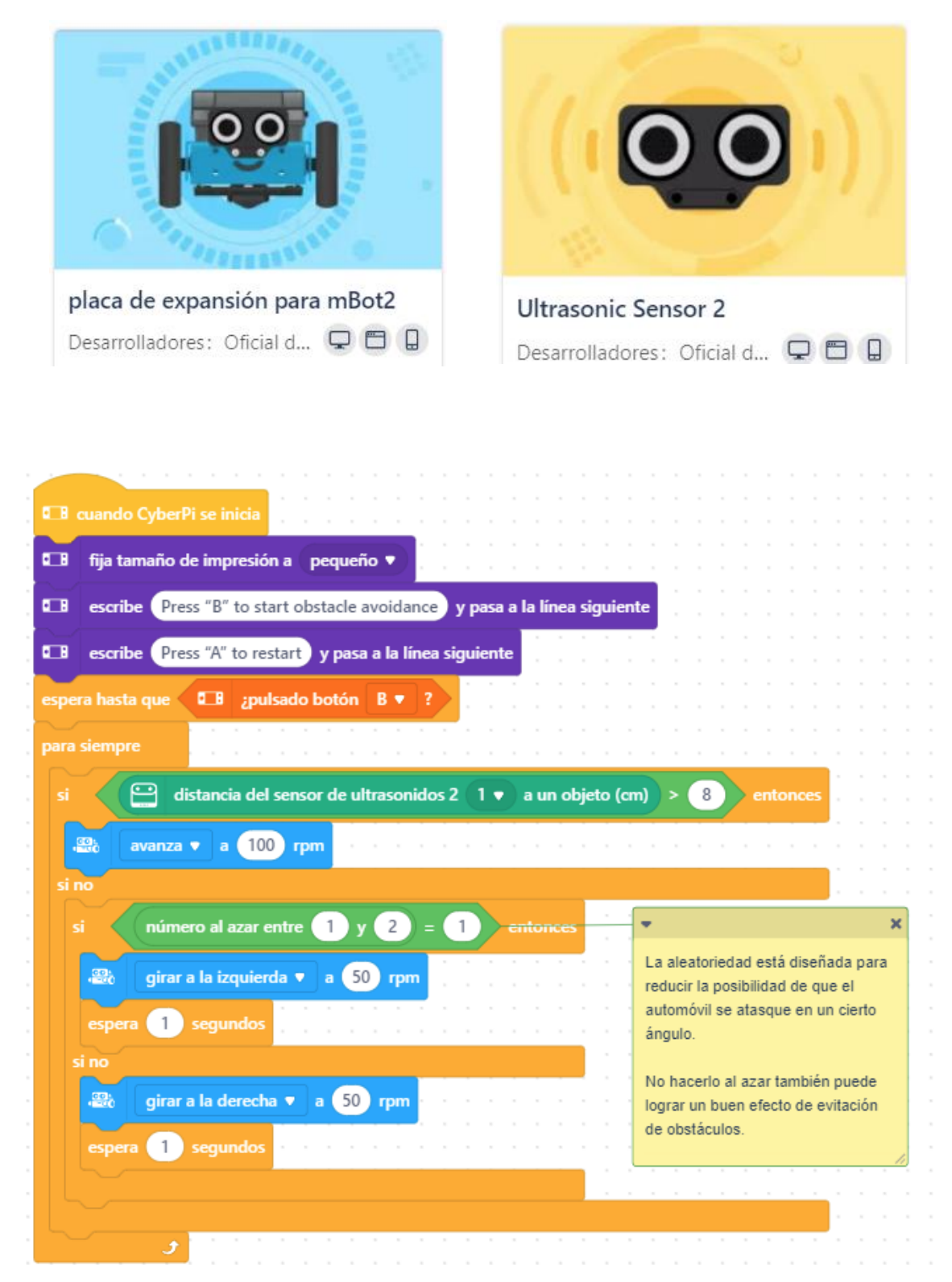

Cuando se inicia CyberPi

Fijamos el tamaño de la letra en pequeño.

Mostrar en pantalla "Presione B para empezar a evitar obstáculos" más salto de línea. Mostrar en pantalla "Presione A para reiniciar. Espera hasta que se pulse el botón B Bucle infinito

Si distancia del sensor ultrasónico2 es mayor a 8 cm. Avanza a 100 rpm.

Si no

Si el valor aleatorio es igual a 1 Gira a la izquierda a 50 rpm Espera 1 segundo

Si no

Gira a la derecha a 50 rpm Espera 1 segundo.

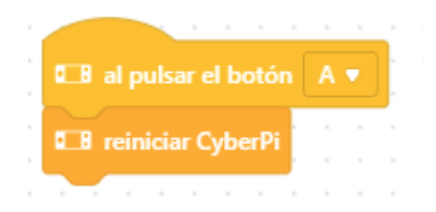

Al presionar el botón A Reiniciamos CyberPi